# **North Maharashtra University, Jalgoan**

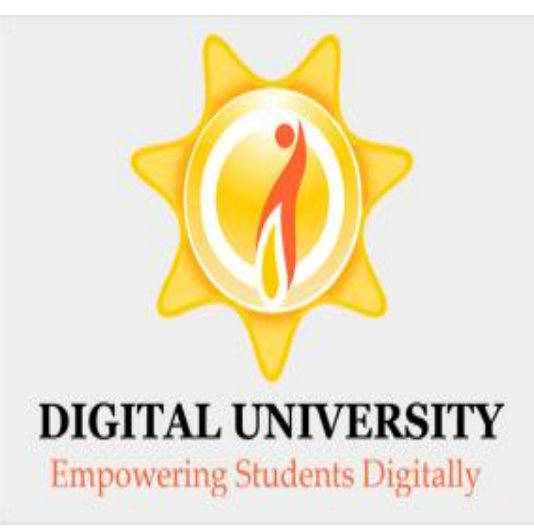

Ō

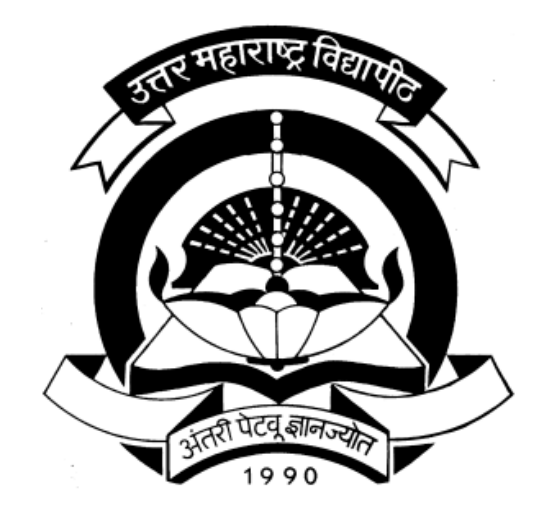

### How to Make College Transferred Student Admission

### Go to nmuj.digitaluniversity.ac & Enter Your College Login ID & Password

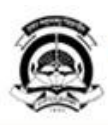

#### North Maharashtra University

NAAC Re-Accredited "B"(CGPA 2.88) Grade Varsity, Jalgaon-425001, Maharashtra,(India)

Change Language ▼ Change Theme

Home «Calender «SiteMap «Contact Us

### » Courses » Colleges & Institutions » Departments » Admissions » Scholarships » Examinations » Migration » Convocations **University**

#### About University

- > Organizational Structure
- Accreditation &
- Recognition
- Awards & Honors
- Tribunal
- $\blacktriangleright$  Statistics
- ▶University Act 1994
- > Maharashtra
- Prohibition Of Ragging Act.1999

#### **Activities/Services**

- **Library**
- $P$  Placements
- Community Development
- ▶ Other Services
- > Continuing Education Program
- > Employment
- Opportunity
- Co-curricular Activities
- > Alumni Association
- ▶ Sports
- >Search
- Student's Corner
- > NMUJ Staff E-mail

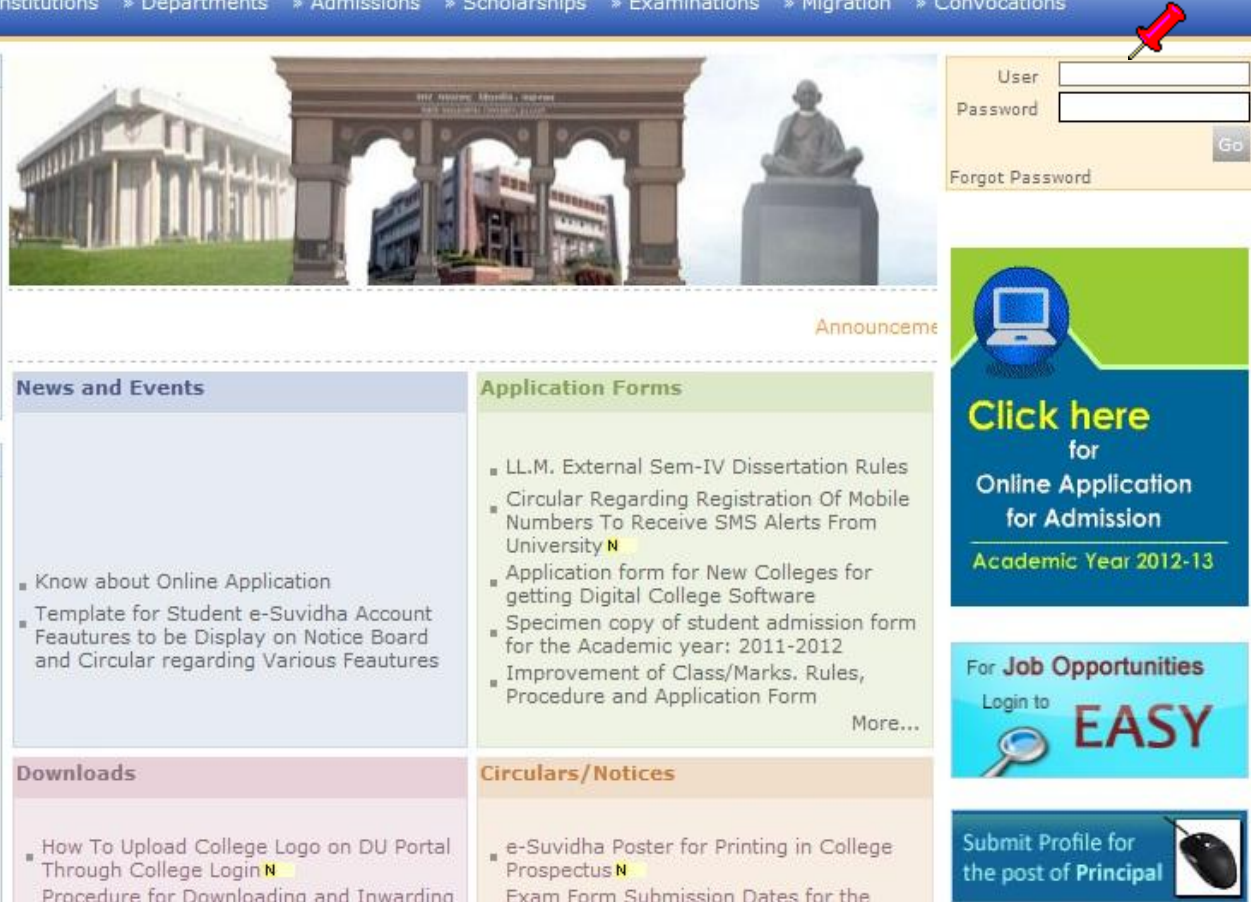

### **Click on "Admission" Menu**

Messaging | Course Definition | College Definition | Registration | Admissions | Pre Examination | Reports | Student Profile | Import Export Data | eSuvidha | Pre-Eligibility System | Examination | FAQ | Dashboard |

#### **Welcome Sangameshwar College!**

You have logged in as College and your last logon was 6/7/2012 7:51:27 PM

#### Home

- · Messaging
- Course Definition
- College Definition
- Registration Admissions
- Pre Examination
- Reports
- · Student Profile
- · Import Export Data
- · eSuvidha
- Pre-Eligibility System
- **Examination**
- · FAO
- · Dashboard

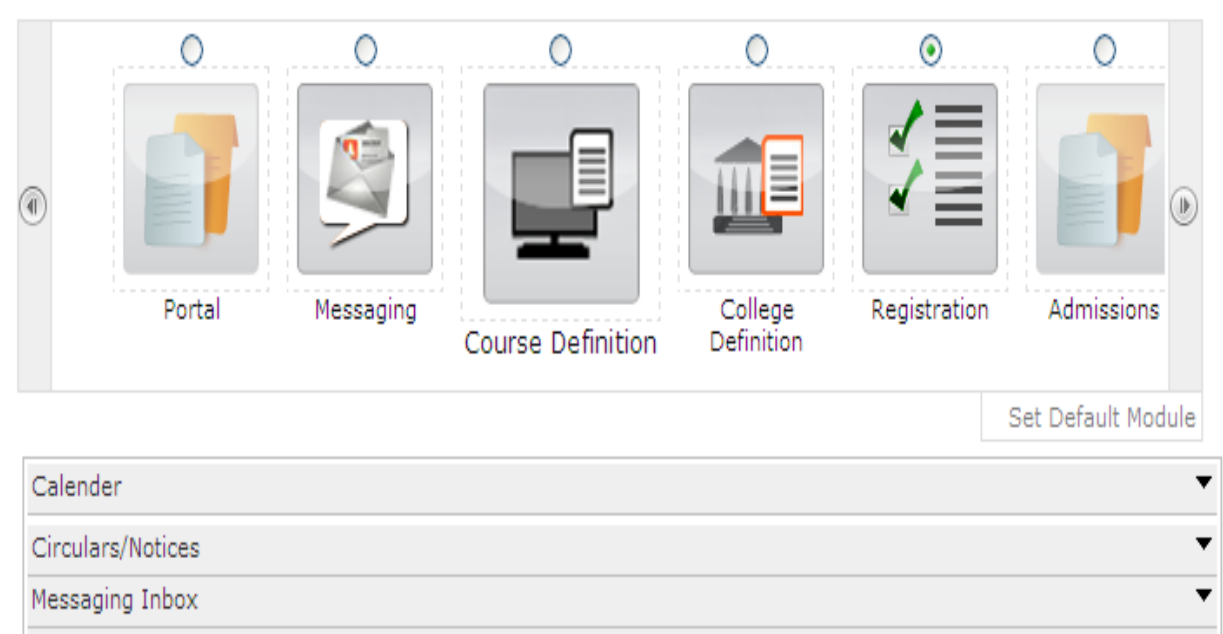

 $\overline{\mathbf{v}}$ 

Alerts & Reminders

### Click on "Transferred Student Admission"

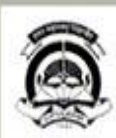

#### North Maharashtra University

Home - My Login - My Settings - Logout - Calendar - Sitemap - Contact Us

NAAC Re-Accredited "B"(CGPA 2.88) Grade Varsity, Jalgaon-425001, Maharashtra,(India)

Change Language

Change Theme

Application Form Management | New Registration | Pre-filled Admission Forms | Registered Student Admissions | Transferred Student Admissions | Search Student | Transfer Student | Cancel Admission | Allocate Division | Generate Roll Number | Report |

> College Name : Nandurbar Taluka Vidhayak Samitee's G. T. Patil Arts. Science and Commerce College, Nandurbar, Nandurbar, Nandurbar College Code: 220053

#### Admissions

- Application Form Management

**Admissions** 

- New Registration

· Pre-filled Admission Forms

· Registered Student

Admissions

· Transferred Student Admissions

· Search Student

· Transfer Student

- Cancel Admission
- · Allocate Division
- · Generate Roll Number
- · Report

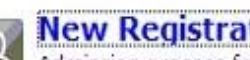

#### **New Registration**

Admission process for students who does not have PRN number assigned by the University.

#### **Registered Student Admissions**

Admission process for students who are having PRN number assigned by the University.

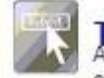

### **Transferred Student Admissions**<br>Admission process for student who are transferred to this

college having PRN assigned by University.

Photo Gallery . Visual Tour . Suggestion . Request Info . Complaints . FAQ . Disclaimer Copyright 2011. All Rights Reserved. Powered By (MKCL) The website can be best viewed in 1024 \* 768 resolution and required version of internet explorer is IE 7.0. Firefox 3.0 and above

### Entering PRN & TC Code, Click on "Verify PRN & TC Code" Button

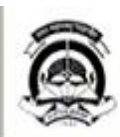

#### North Maharashtra University

Home « My Login » My Settings » Logout » Calendar » Sitemap » Contact Us

NAAC Re-Accredited "B"(CGPA 2.88) Grade Varsity, Jalgaon-425001, Maharashtra, [India]

Change Language T Change Theme

Application Form Management | New Registration | Pre-filled Admission Forms | Registered Student Admissions | Transferred Student Admissions | Search Student | Transfer Student | Cancel Admission | Allocate Division | Generate Roll Number | Report |

> College Name : Nandurbar Taluka Vidhayak Samitee's G. T. Patil Arts. Science and Commerce College, Nandurbar, Nandurbar, Nandurbar College Code: 220053

> > Enter DU PRN: 2009015400387302

Verify PRN & TC Code

Enter Student TC Code : AEDKFFKBJJIKEJFB

#### **Verify Student PRN & TC Code**

Note: \* marked fields are mandatory.

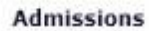

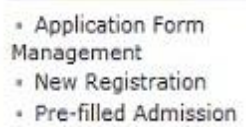

Forms

- · Registered Student Admissions
- · Transferred Student Admissions
- · Search Student
- · Transfer Student
- Cancel Admission
- · Allocate Division
- Generate Roll Number
- Report

Photo Gallery . Visual Tour . Suggestion . Request Info . Complaints . FAQ . Disclaimer Copyright 2011. All Rights Reserved. Powered By (MKCL) The website can be best viewed in 1024 \* 768 resolution and required version of internet explorer is IE 7.0, Firefox 3.0 and above

### Click on "Confirm Transfer" Button

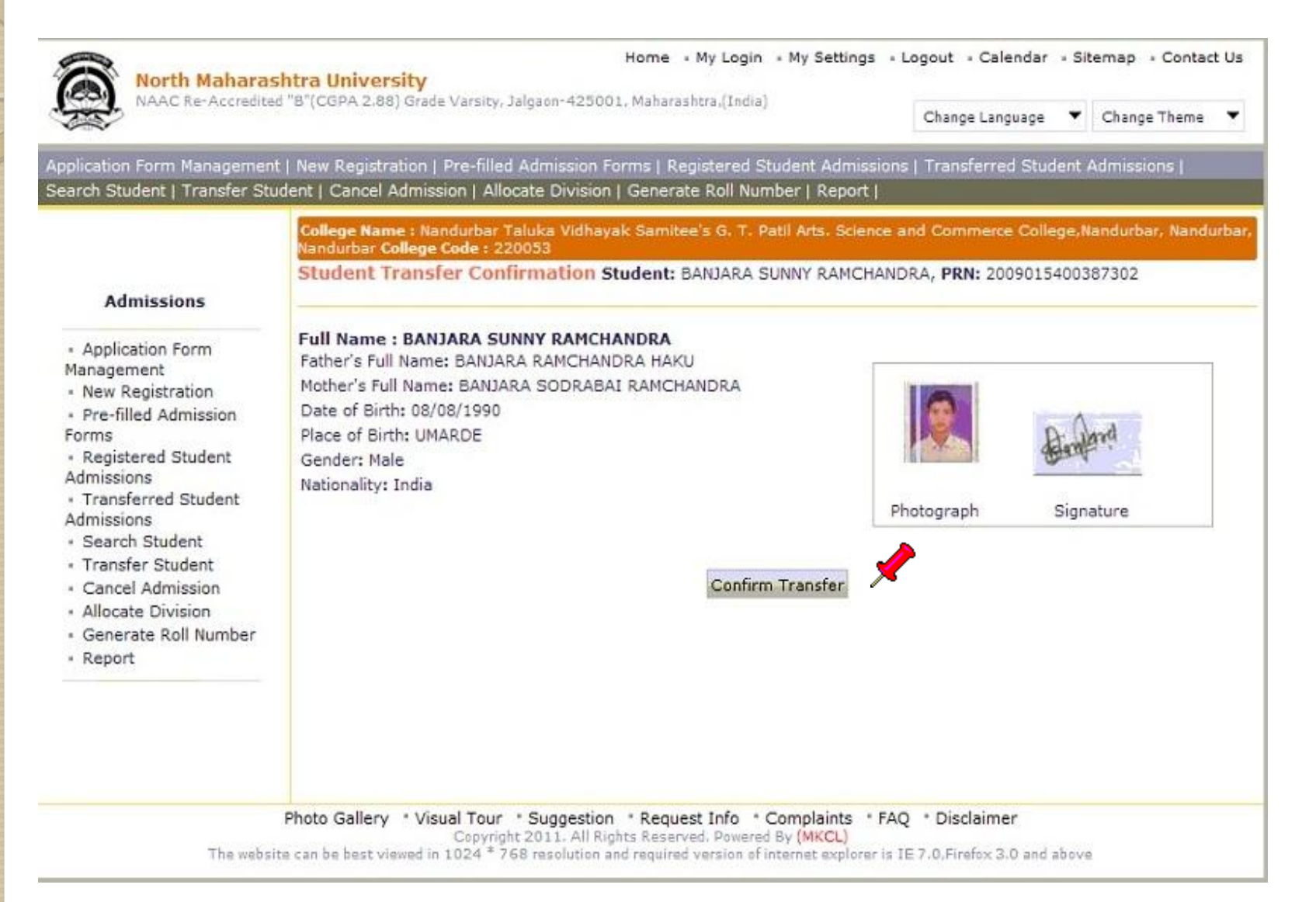

### Click on appropriate link to take admission (Readmission, Admission to SY/TY)

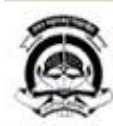

#### North Maharashtra University

NAAC Re-Accredited "B"(CGPA 2.88) Grade Varsity, Jalgaon-425001, Maharashtra, [India]

Change Language Change Theme

Home « My Login « My Settings » Logout » Calendar » Sitemap » Contact Us

Application Form Management | New Registration | Pre-filled Admission Forms | Registered Student Admissions | Transferred Student Admissions | Search Student | Transfer Student | Cancel Admission | Allocate Division | Generate Roll Number | Report |

> College Name : Nandurbar Taluka Vidhayak Samitee's G. T. Patil Arts. Science and Commerce College, Nandurb Nandurbar College Code: 220053

Course Selection - Student: BANJARA SUNNY RAMCHANDRA, PRN: 2009015400387302

#### **Admissions**

- Application Form Management
- New Registration
- · Pre-filled Admission Forms
- Registered Student Admissions
- · Transferred Student Admissions
- Search Student
- Transfer Student
- Cancel Admission
- · Allocate Division
- Generate Roll Number
- Report

Available options for current Course(s)

### Re-Admission to B.A. (FY) (B.A. (FY)

Course part is either closed or expired.) (Regular - 2008 [80+20] Pattern)

If student wants to take admission to same Course part (e.g. F.Y.B.A.) again after one keeping one term for the same Course part in such cases please use this link.

Other available options

#### **Admission For Another Course**

If student has completed one Course, and now wishes to seek admission for another Course e.g. BA is completed and seeking admission in MA in same College, in such cases please use this link.

#### **Re-Admission to Another Course**

If student had taken admission for first Course part of a Course (e.g. F.Y.B.Sc.) and kept one term with or without giving exam for it, wishes to take admission to first Course part of another Course (e.g. F.Y.B.A.), in such cases please use this link. In this case the admission and registration for earlier Course (i.e. B. Sc.) Course will get closed and his

Course profile

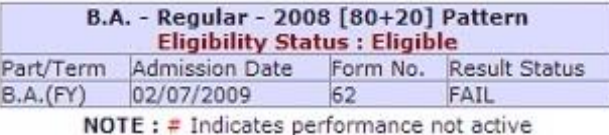

### Select Course & Click on "Proceed" Button

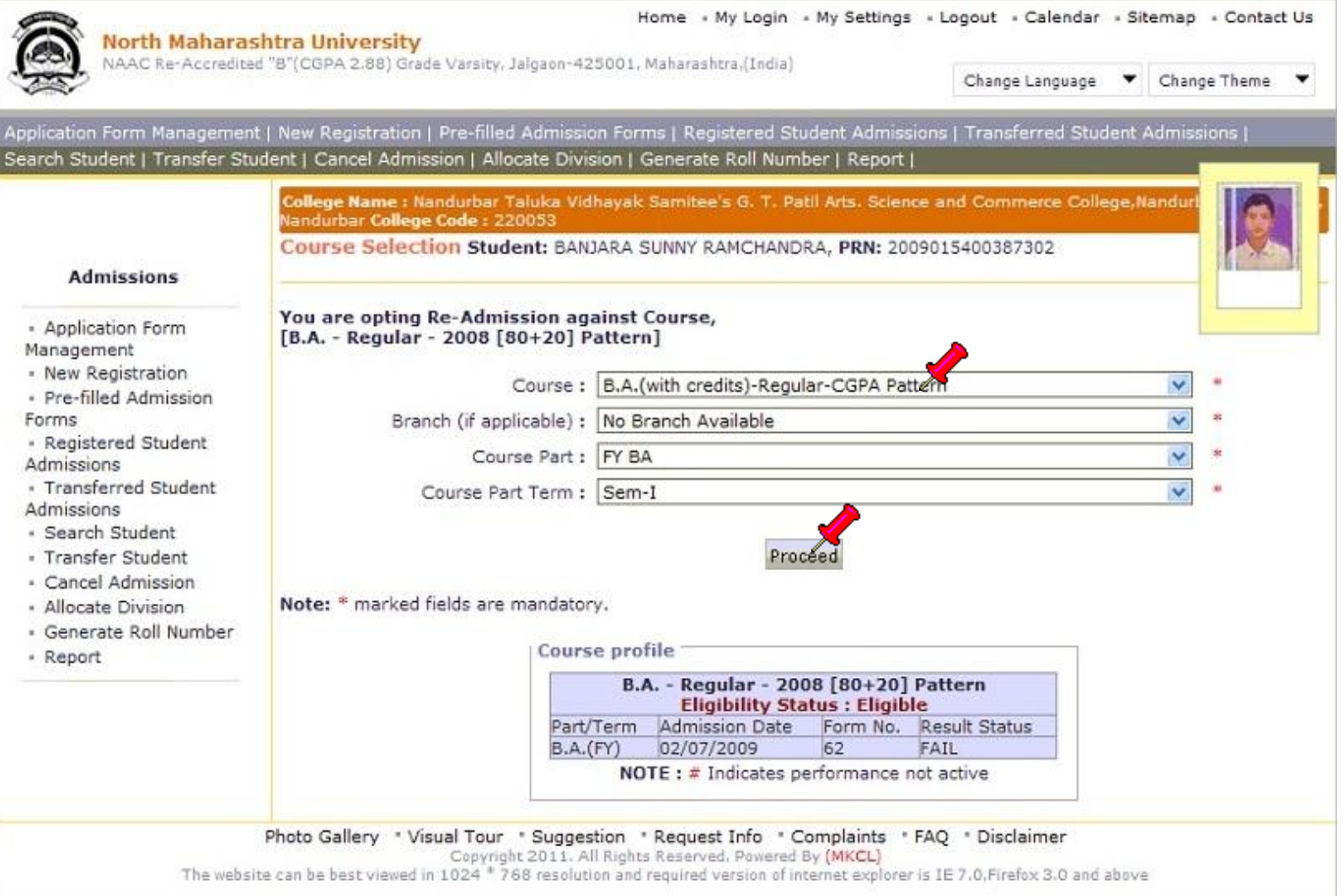

### Enter Students Admission Details & Click on "Proceed"

- Contact Us

▲

sions |

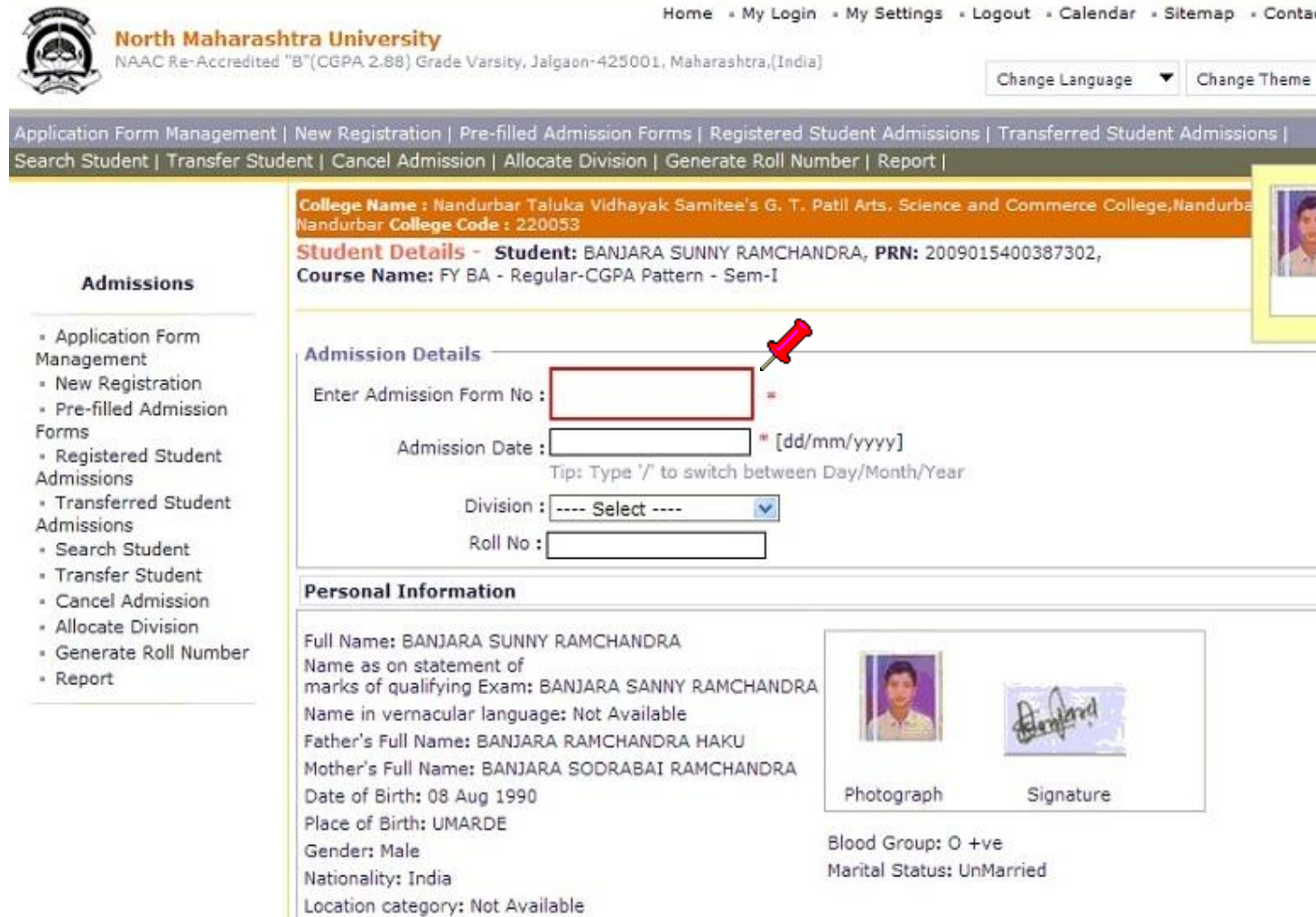

Religion: Hindu

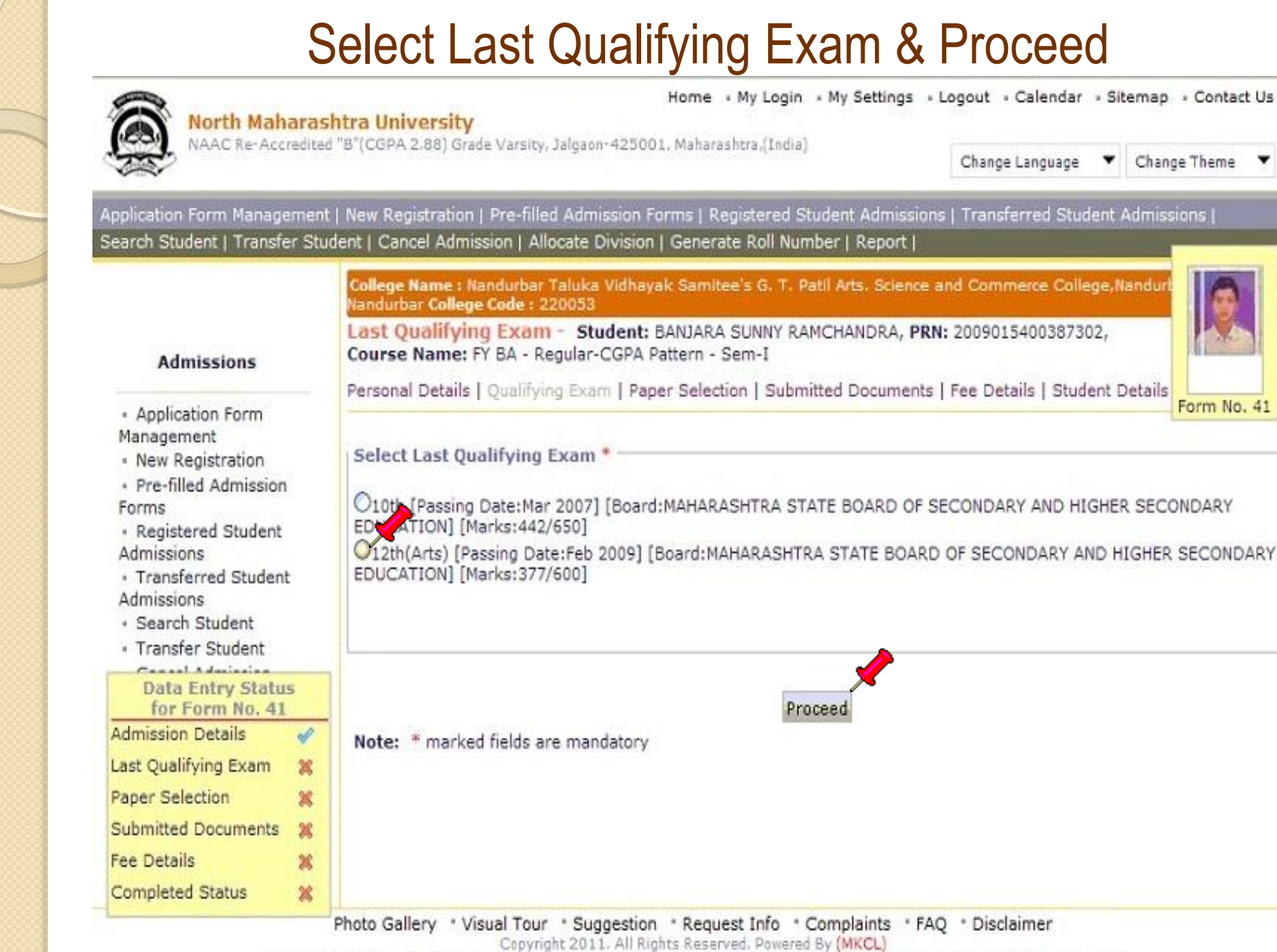

The waheite can be heet viewed in 1024 <sup>\$</sup> 768 resolution and required version of internet explorer is IF 7.0 Firefox 3.0 and above

### Select Medium of Instruction, Select Sem I Paper & Proceed

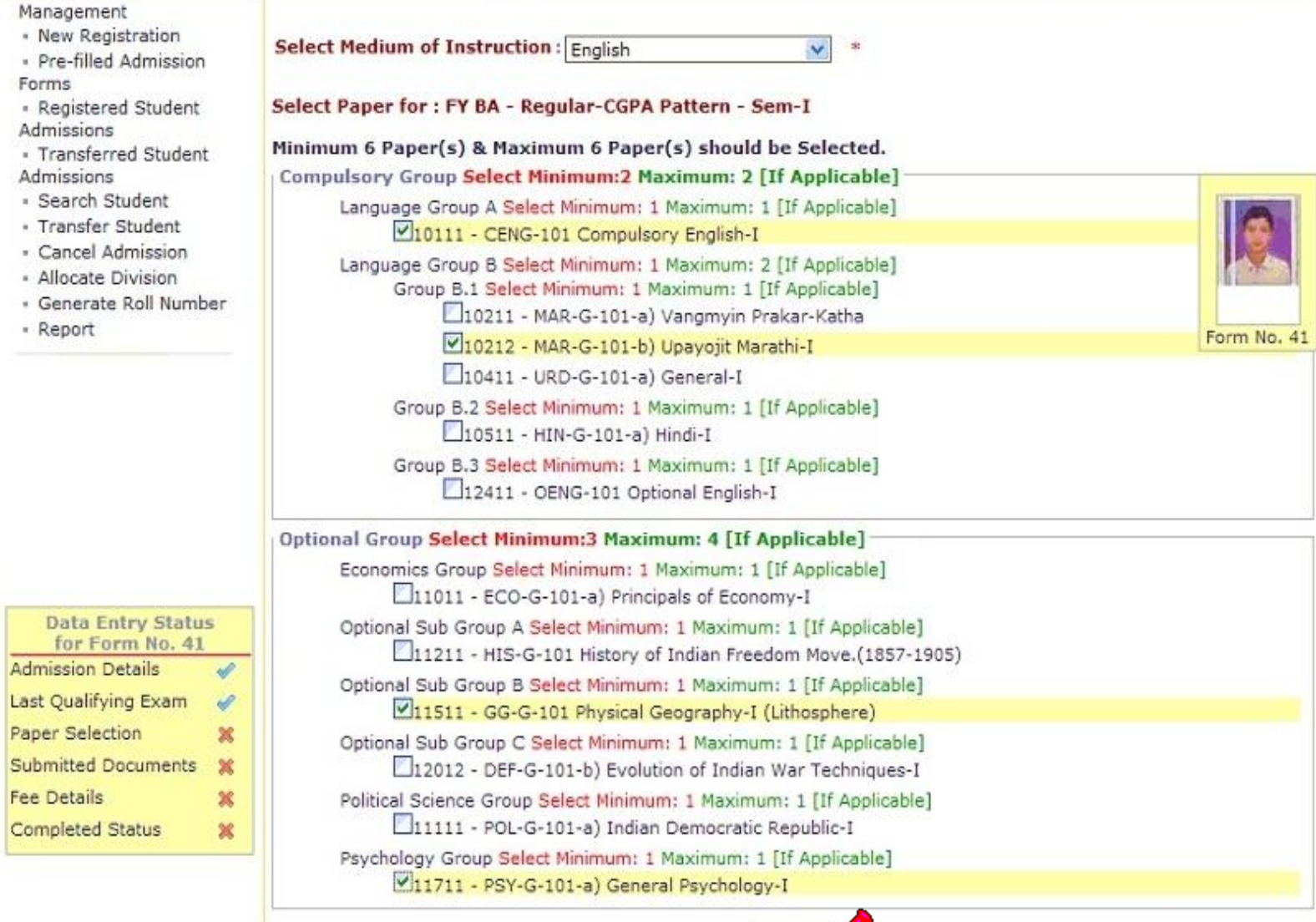

Proceed

### Click on 'Add Papers' Button to Add Papers of Sem II

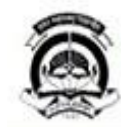

#### North Maharashtra University

NAAC Re-Accredited "B"(CGPA 2.88) Grade Varsity, Jalgaon-425001, Maharashtra, [India]

Change Language Change Theme

Home « My Login » My Settings » Logout » Calendar » Sitemap » Contact Us

Application Form Management | New Registration | Pre-filled Admission Forms | Registered Student Admissions | Transferred Student Admissions | Search Student | Transfer Student | Cancel Admission | Allocate Division | Generate Roll Number | Report |

College Name : Nandurbar Taluka Vidhayak Samitee's G. T. Patli Arts. Science and Commerce College.Nandurb Nandurbar College Code: 220053 Paper Summary - Student: SONAR SHAILESH VASANT, PRN: 2009015400270651, Course Name: FY BA - Regular-CGPA Pattern - Sem-I **Admissions** Personal Details | Qualifying Exam | Paper Selection | Submitted Documents | Fee Details | Student Details · Application Form Form No. 41 Management - New Registration B.A.(with Credits) - Regular - CGPA Pattern · Pre-filled Admission Forms Sem-I(with Credits) - Regular - CGPA Pattern · Registered Student **Registration Status : Not Submitted** Admissions · Transferred Student **Medium Of Instruction: English** Admissions - 10111-CENG-101 Compulsory English-I - 10211-MAR-G-101-a) Vangmyin Prakar-Katha · Search Student - Transfer Student - 11011-ECO-G-101-a) Principals of Economy-I - 10511-HIN-G-101-a) Hindi-I Concel Admission **Data Entry Status** + 11211-HIS-G-101 History of Indian Freedom Move.(1857- + 11511-GG-G-101 Physical Geography-I (Lithosphere) for Form No. 155 1905) **Admission Details**  $\mathscr{A}$ Claim Exemptions Edit Selected Papers Last Qualifying Exam  $\mathscr{A}$ Sem-II(with Credits) - Regular - CGPA Pattern  $\mathscr{Q}$ Paper Selection Submitted Documents  $\mathbf{x}$ Papers not yet selected **Fee Details** × **Add Papers Completed Status**  $\mathbf{x}$ **Additional Papers** Additional Papers not selected for this admission

To add Additional Paner(s) of Previous Course Part/Term

### Select Papers of Sem II & Proceed

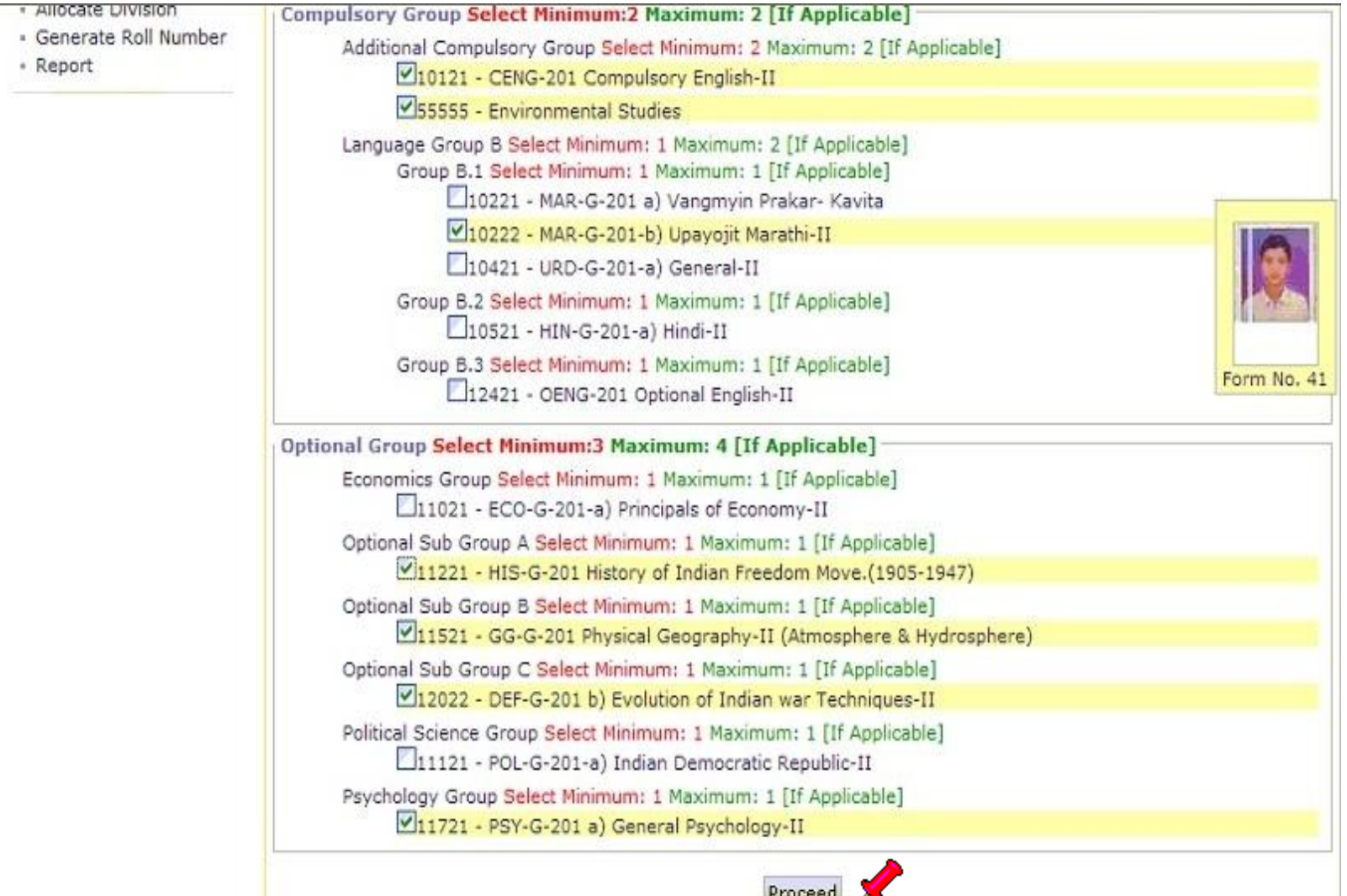

### Click On " Proceed to Submitted Documents"

### Personal Details | Qualifying Exam | Paper Selection | Submitted Documents | Fee Details | Student Details

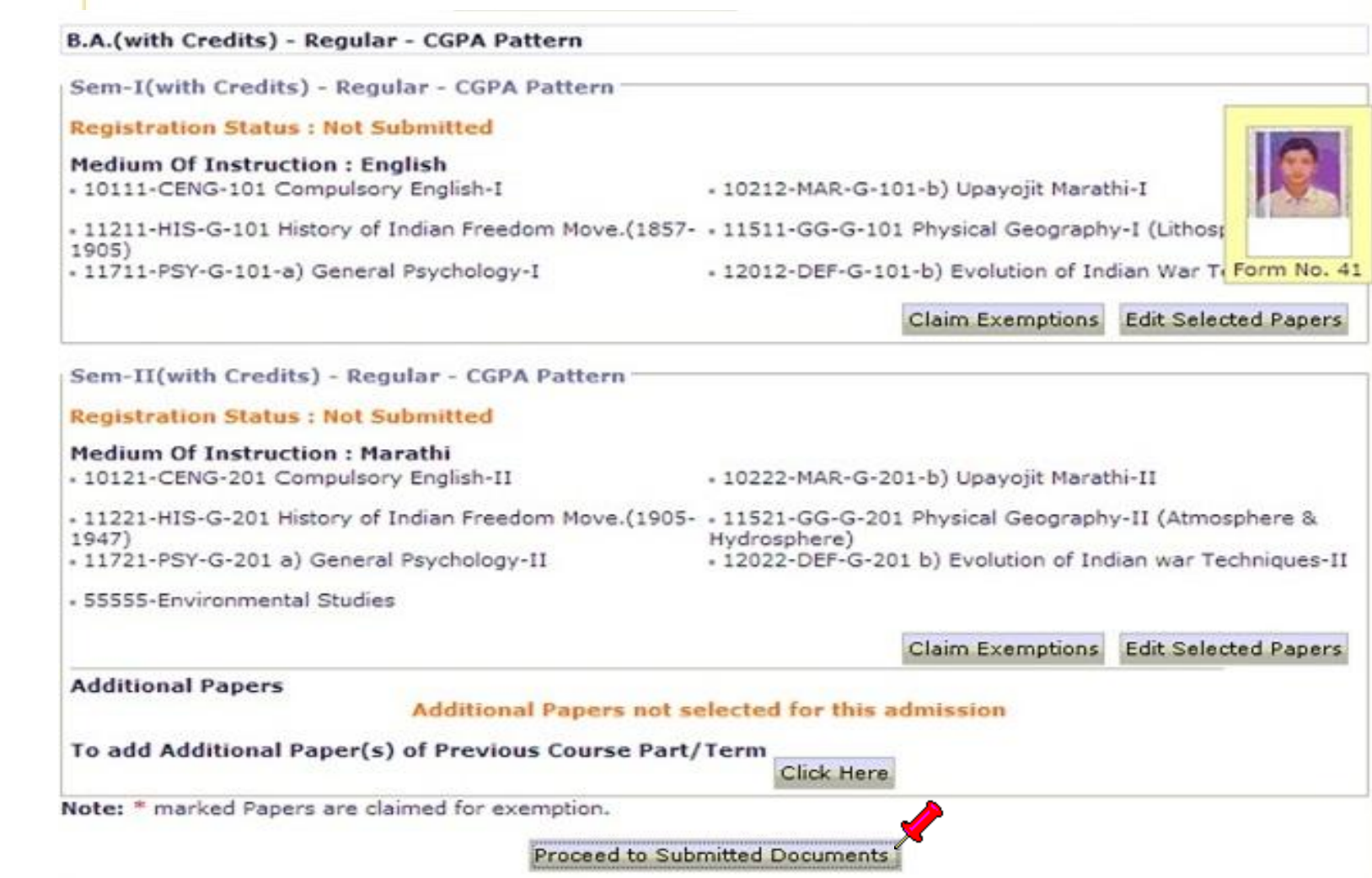

### Select Submitted Document and Proceed

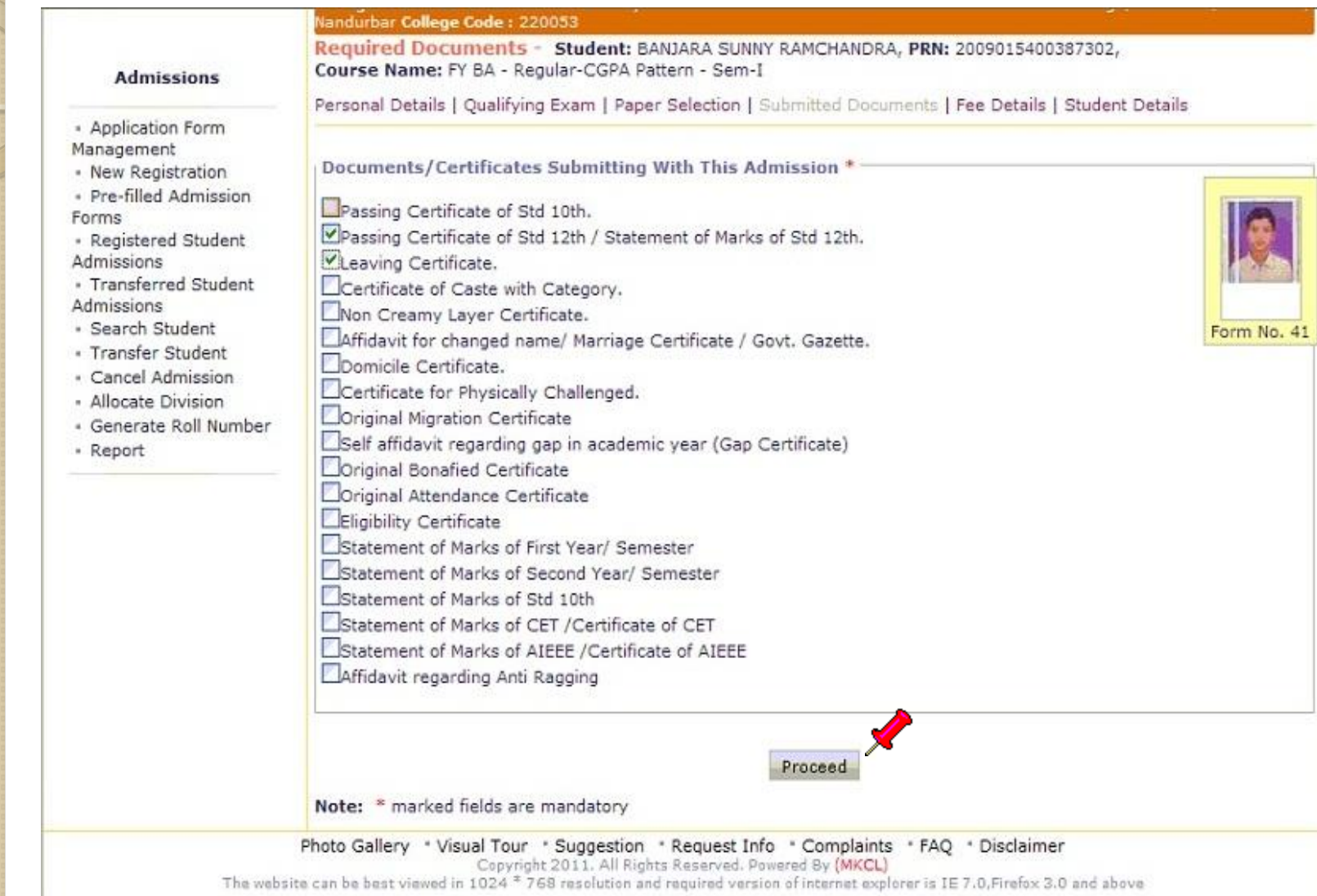

### Enter Fees Detail & Proceed

Personal Details | Qualifying Exam | Paper Selection | Submitted Documents | Fee Details | Student Details

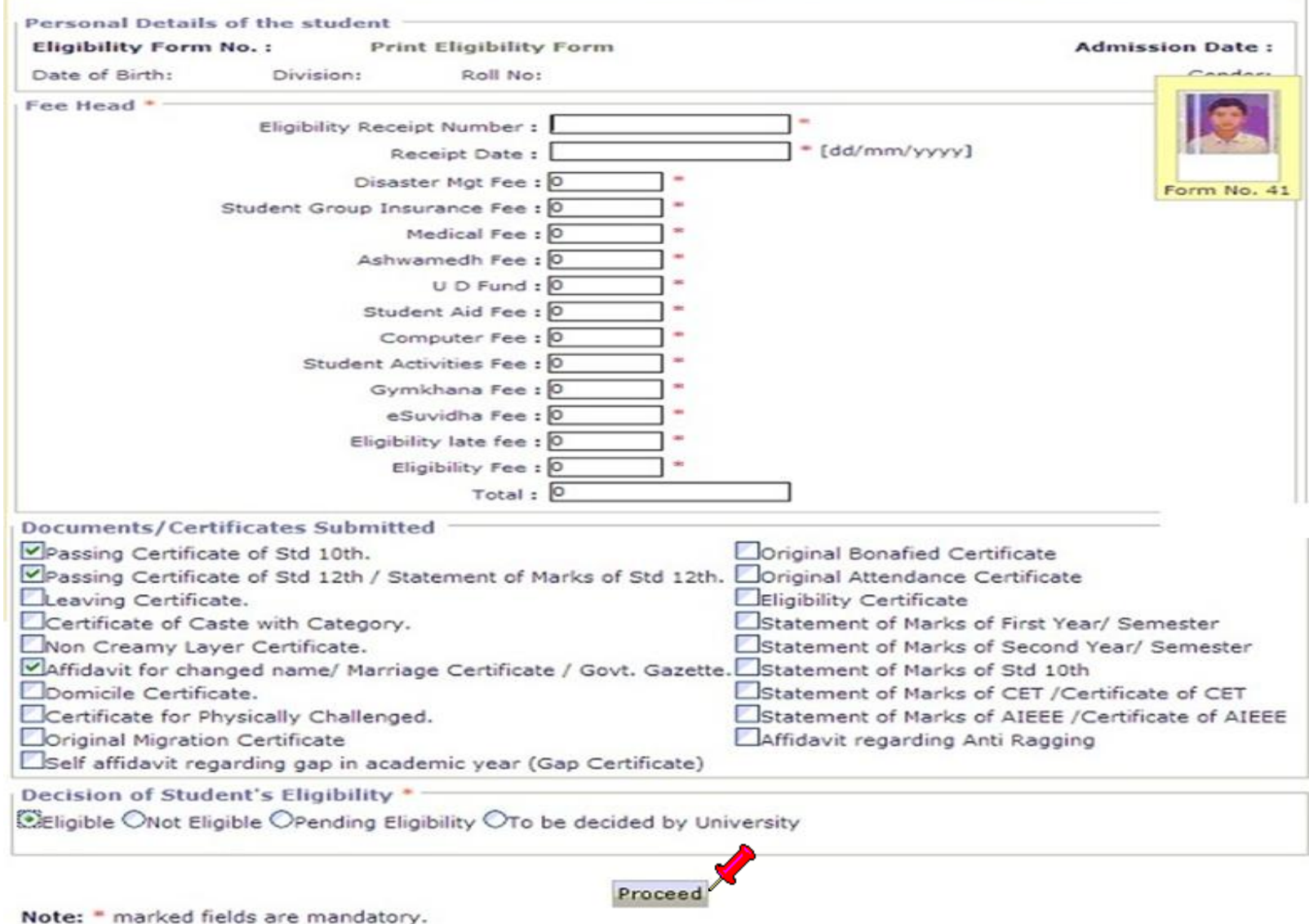

## Thank You

Student Facilitation Center: 0257-2258418 Email: sfc@nmuj.digitaluniversity.ac